# 1. Εισαγωγή στη NetLogo

Αποκεντρωμένος Υπολογισμός και Μοντελοποίηση

24 Οκτωβρίου 2022

 $1/44$ <br> $1/44$ 

#### Στοιχεία επικοινωνίας

Ιστότοπος: <https://eclass.upatras.gr/courses/CEID1220/>

Υπεύθυνος μαθήματος: Κωνσταντίνος Τσίχλας, Επίκουρος Καθηγητής ΤΜΗΥΠ e-mail: [ktsichlas@ceid.upatras.gr](mailto:ktsichlas@ceid.upatras.gr) Τηλ: 2610-996908 Γραφείο: 1ος όροφος, Γρ. 4

Βασίλης Θωμόπουλος, Υποψήφιος Διδάκτορας ΤΜΗΥΠ e-mail: [thomopul@ceid.upatras.gr](mailto:thomopul@ceid.upatras.gr) Γραφείο: Εργαστήριο 2Ε2, 2ος ΄Οροφος

2/44

## NetLogo για Μοντελοποίηση Σύνθετων Συστημάτων

- ▶ Περιβάλλοντα μοντελοποίησης για προσομοίωση που είναι προγραμματισμένα για φυσικά και κοινωνικά φαινόμενα.
- ▶ Κατάλληλη για μοντελοποίηση σύνθετων συστημάτων, τα οποία εξελίσσονται με την πάροδο του χρόνου.
- ▶ Εκατοντάδες ή και χιλιάδες ανεξάρτητοι πράκτορες λειτουργούν ταυτόχρονα.
- ▶ Εξερεύνηση της σύνδεσης μεταξύ της συμπεριφοράς μικροεπίπεδου των μεμονωμένων ατόμων και τα μοτίβα μακρο-επιπέδου, όπως προκύπτουν από την αλληλεπίδραση πολλών ατόμων.

3/44

Εύκολο στη χρήση περιβάλλον ανάπτυξης εφαρμογών

- ▶ ΄Ανοιγμα των προσομοιώσεων και πειραματισμός με αυτές.
- ▶ Δημιουργία προσαρμοσμένων μοντέλων: γρήγορος έλεγχος υποθέσεων για συστήματα που οργανώνονται από μόνα τους.
- ▶ Βιβλιοθήκη μοντέλων: μεγάλη συλλογή από προκαθορισμένες προσομοιώσεις σε φυσικές και κοινωνικές επιστήμες που δύνανται να χρησιμοποιηθούν και να τροποποιήσουν με απλή γλώσσα scripting.

4 ロ → 4 레 → 4 로 → 4 로 → 5 → 9 Q O + 4/44

▶ Γραφικό περιβάλλον, φιλικό προς το χρήστη.

## Σύντομη Ιστορία

- 1. Η θεωρία με εκπαίδευση LOGO [Papert, 1993] βασίζεται στον κονστρουκτιβισμό του Piaget (πρακτική δημιουργία και δοκιμή εννοιών). Απλή γλώσσα που προέρχεται από το LISP. Γραφήματα τύπου χελώνας και εξερεύνηση των «μικρόκοσμων».
- 2. StarLogo [Resnick, 1991], OpenStarLogo, MacStarLogo, StarLogoT, StarLogo TNG Agent-based γλώσσα προσομοίωσης. Διερεύνηση της συμπεριφοράς αποκεντρωμένων συστημάτων μέσω ταυτόχρονου προγραμματισμού εκατοντάδων χελωνών.
- 3. NetLogo [Wilensky, 2015, Tisue, 2004]. Περαιτέρω επέκταση της StarLogo (συνεχείς συντεταγμένες turtles, πολλαπλές πλατφόρμες, δικτύωση, κ.α.). Το πιο δημοφιλές σήμερα (αυξανόμενη συνεταιριστική βιβλιοθήκη μοντέλων).

## Γιατί NetLogo;

- ▶ Εύκολη στη χρήση
- ▶ Ισχυρή
- ▶ Εξαιρετική τεκμηρίωση
- ▶ Πιθανότητα αλληλεπίδρασης με μοντέλο σε αληθινό χρόνο
- ▶ Αυτόματη εξερεύνηση παραμετρικού χώρου.
- ▶ Ανοικτού κώδικα και ελεύθερη
- ▶ Πολυπλατφορμική με ικανότητα εκτέλεσης μοντέλων online
- ▶ Ισχυρή υποστήριξη και ενεργής κοινότητα
- ▶ Αφθονία ποιοιτικών πηγών
- ▶ Ικανότητα επέκτασης για συμπλήρωση εξειδικευμένων αναγκών
- ▶ Εύκολη να συνδεθεί με άλλα λογισμικά.

Πώς να μάθεις τα βασικά της NetLogo;

Το εύρος του σταδίου αυτού, εκτείνεται από μερικές ώρες έως και δύο μέρες ανάλογα με την ικανότητα στον προγραμματισμό.

Μπορεί να υλοποιηθεί ακολουθώντας τις παρακάτω εργασίες: Κατεβάζεις και εγκαθιστάς τη NetLogo ακολουθώντας τις οδηγίες: <https://ccl.northwestern.edu/netlogo/>.

Κάνε τα τρία tutorials στο εγχειρίδιο χρήσης της NetLogo, δηλαδή:

7/44

- $\blacktriangleright$  Tutorial  $\#1$ : Models Tutorial
- $\blacktriangleright$  Tutorial  $\#2$ : Commands Tutorial
- $\blacktriangleright$  Tutorial #3: Procedures

## Βασικές έννοιες της NetLogo

Κάθε patch είναι μέρος του φόντου ή του «τοπίου». Οι χελώνες είναι οντότητες που κινούνται γύρω ή και πάνω από τα patches.

4 ロ ▶ 4 레 ▶ 4 로 ▶ 4 로 ▶ - 로 → 9 Q O + 8/44

<span id="page-8-0"></span>Πράκτορας είναι μια οντότητα με (τουλάχιστον) τα ακόλουθα χαρακτηριστικά / ιδιότητες:

- 1. Αυτονομία
- 2. Αντιδραστικότητα (Reactivity)
- 3. Προληπτικότητα (Pro-activity)
- 4. Κοινωνικές δεξιότητες Κοινωνικότητα (Sociability)

9/44

## Πράκτορας: δεύτερος ορισμός

Πράκτορας είναι μια φυσική ή εικονική οντότητα που:

- 1. είναι σε θέση να ενεργεί μέσα σε ένα περιβάλλον
- 2. μπορεί να αλληλεπιδρά άμεσα με άλλα πράκτορες,
- 3. καθοδηγείται από ένα σύνολο αντιφάσεων (μεμονωμένοι στόχοι, ικανοποίηση ή ζωντανές λειτουργίες για βελτιστοποίηση).
- 4. κατέχει τις δικές του πηγές.
- 5. είναι σε θέση να αντιληφθεί το περιβάλλον περιορισμένης έκτασης,
- 6. έχει μερική γνώση για το περιβάλλον (πιθανώς καμιά)
- 7. κατέχει δεξιότητες και προσφέρει υπηρεσίες.
- 8. μπορεί να αναπαραχθεί μόνος του και
- 9. έχει μια συμπεριφορά που στοχεύει στην ικανοποίηση των στόχων του πράκτορα, λαμβάνοντας υπόψη πόρους, δεξιότητες, αντίληψη και επικοιν[ων](#page-8-0)ί[ες](#page-10-0)[.](#page-8-0)

<span id="page-10-0"></span>Τέσσερις τύποι πρακτόρων της NetLogo

- 1. Οι χελώνες μετακινούνται πάνω από τα patches, όχι απαραίτητα στο κέντρο τους. ΄Εχουν δεκαδικές συντεταγμένες (xcor, ycor) και προσανατολισμό (κατεύθυνση).
- 2. Τα patches δεν μετακινούνται, σχηματίζουν ένα wrap-around 2D grid. ΄Εχουν ακέραιες συντεταγμένες (pxcor, pycor).
- 3. Οι Σύνδεσμοι (προσανατολισμένοι ή μη) ανάμεσα σε δύο χελώνες. Δεν παρουσιάζεται σε αυτό το εργαστήριο
- 4. Ο παρατηρητής χρήστης, μπορεί να δημιουργήσει νέες χελώνες. Μπορεί να έχει πρόσβαση ανάγνωσης/εγγραφής όλους τους πράκτορες και τις μεταβλητές.

Μεταβλητή: χώρος αποθήκευσης τιμών, όπως αριθμοί ή κείμενο.

4 미 ) 4 레 ) 4 페 ) 4 페 에 레 코 ( 9 0 0 m 12/44

Τύποι μεταβλητών Τρεις τύποι μεταβλητών:

- 1. Καθολικές μεταβλητές (Global variables)
- 2. Μεταβλητές πράκτορα (Agent variables)
- 3. Τοπικές μεταβλητές (Local variables)

Καθολικές μεταβλητές (Global Variables)

Ορισμός: Σε μια καθολική μεταβλητή μπορούν να έχουν πρόσβαση όλοι οι πράκτορες. Αυτό πρέπει να δηλωθεί πριν από όλες τις διαδικασίες. Παράδειγμα:

10 → 1日 → 1분 → 1분 → 1분 → 20 → 23/44

```
globals [
    max_energy ;; maximum energy
    speed ;; traversed cells per simulation step
]
```
# Σχόλια (comments)

΄Ενα σχόλιο ξεκινά με τους χαρακτήρες «;;» και τελειώνει στο τέλος της γραμμής.

4 ロ → 4 레 → 4 레 → 4 레 → 4 레 → 14 → 44

Μεταβλητές πρακτόρων (Agent Variables)

Κάθε χελώνα και patch έχει το δικό του σύνολο μεταβλητών, που ονομάζεται μεταβλητές πρακτόρων. Η τιμή μιας μεταβλητής μπορεί να διαφέρει από πράκτορα σε πράκτορα. Παράδειγμα:

4 미 ) 4 레 ) 4 페 ) 4 페 ) - 페 호 - 이익(현 - 15/44

```
turtles-own [
    life
]
```
Τοπικές μεταβλητές (Local Variables)

Ορισμός: Μια μεταβλητή ορίζεται και είναι προσβάσιμη μόνο μέσα σε ένα διαδικασία.

Πεδίο εφαρμογής: οι πιο στενές αγκύλες, ή η ίδια η διαδικασία. Παράδειγμα:

4 미 ) 4 레 ) 4 페 ) 4 페 ) - 페 호 - 이익(연 - 16/44

```
to permuter [val1 val2]
    let tmp val1
    set val1 val2
    set val2 tmp
end
```
Προκαθορισμένες μεταβλητές πράκτορα (Predefined Agent Variables)

Για τις χελώνες

- ▶ χρώμα
- ▶ κατεύθυνση προσανατολισμός σε μοίρες
- ▶ ετικέτα όνομα
- ▶ σχήμα
- ▶ μέγεθος
- ▶ pxcor συντεταγμένη κατά μήκος του άξονα x
- ▶ pycor συντεταγμένη κατά μήκος του άξονα y
- ▶ ποιος αναγνωριστικό

Προκαθορισμένες μεταβλητές πράκτορα (Predefined Agent Variables)

18/44

Για τα patches

- ▶ pcolor χρώμα
- ▶ pxcor συντεταγμένη κατά μήκος του άξονα x
- ▶ pycor συντεταγμένη κατά μήκος του άξονα y
- $\blacktriangleright$  plabel ετικέτα

# Χρώματα (Colors)

Τα χρώματα καθορίζονται από:

'n

- 1. έναν αριθμό που κυμαίνεται από [0 140]
- 2. τον κωδικό RGB
- 3. ένα προκαθορισμένο όνομα (π.χ. green)

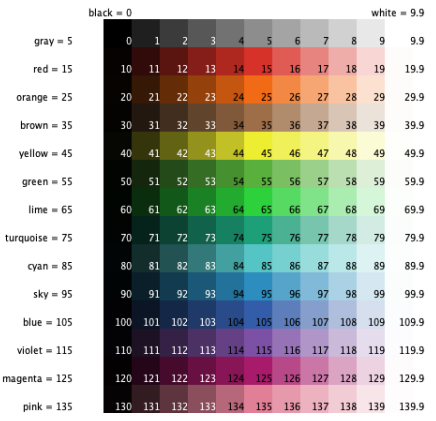

## Εντολές (Commands)

Ενέργειες που πρέπει να πραγματοποιήσουν οι πράκτορες. Η εντολή δεν επιστρέφει μια τιμή (void συναρτήσεις). Δήλωση:

to <command\_name> [<parameter1> <parameter2> . . . ] <commands>

20/44

end

Κλήση

<command\_name> <argument1> <argument2>

```
Πάραδειγμα (Command)
```

```
to INITIALISE
   clear-all ;; destroy all agents
   create-turtles 100 ;; create 100 turtles
end
```
4 ロ → 4 레 → 4 리 → 4 리 → 그리 코 → 9 9 9 0 - 21/44

#### **Reporters**

Ορισμός: Σύνολο διαδικασιών για τον υπολογισμό μιας τιμής. Ο ρεπόρτερ απαντά σε μια τιμή (αληθινές συναρτήσεις). Η τιμή αναφέρεται με την λέξη - κλειδί αναφοράς (ισοδύναμη με την εντολή «return» σε άλλες γλώσσες).

## Πάραδειγμα (Reporters)

```
to-reprt abs [ nb ] ;; Replies the absolute value of nb
    if else nb \ge 0[ report nb ]
    [ report (-nb ) ]
end
```
#### Primitive Procedures

Ενσωματωμένες εντολές ή ρεπόρτερ (λέξεις-κλειδιά γλώσσας). Μερικές έχουν μια συντομευμένη μορφή: create-turtles  $<->$ crt, clear-all  $<->c$ a

#### Asks

Ορισμός: Καθορίστε τις εντολές που θα εκτελούνται από χελώνες ή patches.

- ▶ Asking all turtles: ask turtles [ fd 50 ]
- $\blacktriangleright$  Asking all patches: ask patches  $\lceil$  < commands >  $\rceil$
- $\triangleright$  Asking one turtle: ask turtle  $\langle id \rangle$  [ $\langle$  commands $\rangle$ ]
- Asking one patch: ask patch  $\langle x \rangle \langle y \rangle$  [ $\langle \text{commands} \rangle$ ]

4 ロ → 4 레 → 4 페 → 4 페 → 세 페 → 페 → 페 → 페 → 페 → 페 → 페 → 페 → 기

### Agent Sets

Ορισμός υποσυνόλου πρακτόρων. Δημιουργία ενός υποσυνόλου με πράκτορες που επικυρώνουν μια δεδομένη συνθήκη.

#### Παραδείγματα Agent Sets

- $\triangleright$  Υπό συνθήκη  $\leq$ agentset $>$  with [  $\leq$ condition $>$  ] π.χ. όλες οι κόκκινες χελώνες: turtles with  $\lceil$  color = red  $\rceil$
- $\blacktriangleright$  Απόσταση  $\lt$ agentset $>$  in-radius $\lt$ distance $>$  π.χ. όλες οι χελώνες εντός 3 patches: turtles in-radius 3
- $\blacktriangleright$  Με σχετική θέση <agentset> at-points[ [x1 y1] [x2 y2] ...]

27/44

#### Λειτουργίες σε Agent Sets

- 1. Ζητήστε από τέτοιους πράκτορες να εκτελέσουν μια εντολή: ask <agentset> [ ... ]. Παράδειγμα: όλες οι κόκκινες χελώνες 1 βήμα μπροστά: ask turtles with [ color = red ] [ fd  $1<sub>1</sub>$
- 2. Ελέγξτε αν υπάρχουν πράκτορες στο σετ: any? <agentset>. Παράδειγμα: εμφάνισε αν υπάρχουν κόκκινες χελώνες: show any? turtles [ color = red ]
- 3. Μετρήστε τους πράκτορες μέσα σε ένα σετ: count <agentset>. Παράδειγμα: εμφάνισε όλους τις κόκκινες χελώνες: show count turtles [ color = red ]

΄Ενα «φυσικό» είδος σετ πρακτόρων (άλλα είδη εκτός από τις χελώνες).

Για δήλωση νέου Breed ακολουθούμε τη σύνταξη:

 $breed$   $\vert$   $**speed**$  $\vert$ 

Η πρώτη τιμή είναι ο πληθυντικός και η δεύτερη ο ενικός.

Παράδειγμα δήλωσης νέου Breed ποντικιών: breed [ mice mouse ]

## Αυτόματα Primitives για Breeds

- $\triangleright$  create- $\lt$ breeds $>$   $\lt$ number $>$  Δημιουργία του δοσμένου αριθμού πρακτόρων του συγκεκριμένου Breed
- ▶ <breed>-own Δήλωση μεταβλητών για όλα τα μέλη της συγκεκριμένης φυλής (breed).
- $\blacktriangleright$  κ.α.

Δείτε περισσότερα εδώ:

[http:](http://ccl.northwestern.edu/netlogo/docs/dict/breed.html)

[//ccl.northwestern.edu/netlogo/docs/dict/breed.html](http://ccl.northwestern.edu/netlogo/docs/dict/breed.html)

## Γραφική διεπαφή της NetLogo

Τρεις καρτέλες:

- 1. Διεπαφή: εργαλεία προβολής και UI για την προσομοίωση.
- 2. Πληροφορίες: Πληροφορίες κειμένου για το προσομοιωμένο μοντέλο.
- 3. Κώδικας: πηγαίος κώδικας NetLogo του προσομοιωμένου μοντέλου.

31/44

#### Model Library

Η NetLogo παρέχει πολλά μοντέλα έτοιμα προς χρήση από τη Βιβλιοθήκη της. Επιλέξτε το στοιχείο μενού: > File > Models Library. Κάντε διπλό κλικ στο επιλεγμένο μοντέλο για φόρτωση. Αντίστοιχα και για τη NetLogo online.

## Βασικά του σχεδιασμού μοντέλων (1)

- 1 Ορίζουμε τις:
	- ▶ διαφορετικές φυλές χελωνών

4 ロ → 4 레 → 4 레 → 4 레 → - 페 → 레 → 레 → 레 → 레 → 레 → 레 → 레 → 키 → 33/44

- ▶ παγκόσμιες μεταβλητές
- ▶ μεταβλητές πράκτορα

## Βασικά του σχεδιασμού μοντέλων (2)

- 2 Ορίζουμε τη διαδικασία έναρξης:
	- ▶ Η εντολή συνήθως ονομάζεται setup
	- ▶ Η εντολή συνήθως καλείται από το κουμπί setup
	- ▶ Η εντολή δημιουργεί τους πράκτορες και ενεργοποιεί τις μεταβλητές.

4 미 > 4 레 > 4 페 > 4 페 > 페 - 카 - 이익(약) 34/44

Βασικά του σχεδιασμού μοντέλων (3)

- 3 Ορίζουμε τη δυναμική του συστήματος:
	- ▶ Η εντολή ονομάζεται go
	- ▶ Η εντολή καλείται με το κουμπί go
	- ▶ Οι υπο-διαδικασίες καλούνται στην εντολή go

4 미 > 4 레 > 4 페 > 4 페 > 레 코 > 이익(약) 35/44

## Βασικά εκτέλεσης των μοντέλων (1)

```
to setup
    clear-all
    ...
    reset-ticks
```
end

- ▶ Αρχικοποίηση της προσομοίωσης
- ▶ clear-all Κλήση όλων των συναρτήσεων αρχικοποίησης

4 미 > 4 레 > 4 페 > 4 페 > 페 - 페 - 이익(일) 36/44

▶ reset-ticks Θέτει τον χρόνο t σε 0

## Βασικά εκτέλεσης των μοντέλων (2)

```
to go
    ...
    display
    tick
```
end

▶ Εκτέλεση ενός βήματος της προσομοίωσης (τελικά σε βρόχο).

4 미 > 4 레 > 4 페 > 4 페 > 레 코 > 이익(약) 37/44

- ▶ display Ενημέρωση της οθόνη διεπαφής NetLogo.
- ▶ tick Αυξήστε την τρέχουσα ώρα t κατά ένα.

Διαχείριση του χρόνου προσομοίωσης t

- ▶ Ο χρόνος t είναι μια πληροφορία που έχει δηλωθεί εσωτερικά από τη NetLogo. Το μοντέλο είναι υπεύθυνο για την εξέλιξη του χρόνου.
- ▶ Λήψη του χρόνου t: ticks
- ▶ Αύξηση του χρόνου κατά ένα: tick
- $\blacktriangleright$  Αύξηση του χρόνου κατά < dt >: tick-advance<dt>
- ▶ Αρχικοποίηση του χρόνου: reset-ticks (συνήθως στο τέλος του setup)

4 미 > 4 레 > 4 페 > 4 페 > 레 코 > 이익(일) 38/44

<https://ccl.northwestern.edu/netlogo/models/Termites> [http://www.netlogoweb.org/launch#http:](http://www.netlogoweb.org/launch#http://ccl.northwestern.edu/netlogo/models/models/Sample%20Models/Biology/Termites.nlogo) [//ccl.northwestern.edu/netlogo/models/models/Sample%](http://www.netlogoweb.org/launch#http://ccl.northwestern.edu/netlogo/models/models/Sample%20Models/Biology/Termites.nlogo) [20Models/Biology/Termites.nlogo](http://www.netlogoweb.org/launch#http://ccl.northwestern.edu/netlogo/models/models/Sample%20Models/Biology/Termites.nlogo)

#### **Termites**

Οι τερμίτες ακολουθούν 3 απλούς κανόνες:

- 1. Ψάξε γύρω σου για ένα ξυλάκι και σήκωσέ το.
- 2. Ψάξε γύρω σου για ένα σωρό από ξυλάκια.
- 3. Ψάξε γύρω σου για ένα αδειανό σημείο στο σωρό και ρίξε εκεί το ξυλάκι.

4 미 4 4 4 4 4 4 5 4 5 4 4 4 4 4 4 4 4 4 4 4 4 4 4 4 4 4 4 4 4 4 4 4 4 4 4 4 4 4 4 4 4 4 4 4 4 4 4 4 4 4 4 4 4 4

## Κώδικας Ι

```
to setup
 clear-all
 set-default-shape turtles "bug"
  ;; randomly distribute wood chips
 ask patches
  [ if random-float 100 < density
    [ set pcolor yellow ] ]
  ;; randomly distribute termites
 create-turtles number [
    set color white
    setxy random-xcor random-ycor
    set size 5 ;; easier to see
 ]
end
to go ;; turtle procedure
 search-for-chip
 find-new-pile
 put-down-chip
end
to search-for-chip ;; turtle procedure -- "picks up chip" by turning orange
 ifelse pcolor = yellow
  [ set pcolor black
    set color orange
   fd 20 ]
  [ wiggle
    search-for-chip ]
end
...
```
4 미 4 4 4 4 4 4 5 4 5 4 5 4 5 4 4 4 4 4 4 4 4 4 4 4 4 4 4 4 4 4 4 4 4 4 4 4 4 4 4 4 4 4 4 4 4 4 4 4 4 4 4 4 4 4

## Κώδικας ΙΙ

```
42/44
...
to find-new-pile ;; turtle procedure -- look for yellow patches
 if pcolor != yellow
 [ wiggle
   find-new-pile ]
end
to put-down-chip ;; turtle procedure -- finds empty spot & drops chip
 ifelse pcolor = black
 [ set pcolor yellow
   set color white
   get-away ]
 [ rt random 360
   fd 1
   put-down-chip ]
end
to get-away ;; turtle procedure -- escape from yellow piles
 rt random 360
 FA 20
 if pcolor != black
    [ get-away ]
end
to wiggle ; turtle procedure
 fd 1
 rt random 50
 lt random 50
end
; Copyright 1997 Uri Wilensky.
; See Info tab for full copyright and license.
```
## Επόμενα βήματα

▶ Κατεβάστε τη NetLogo στον υπολογιστή σας από εδώ: [https:](https://ccl.northwestern.edu/netlogo/download.shtml)

[//ccl.northwestern.edu/netlogo/download.shtml](https://ccl.northwestern.edu/netlogo/download.shtml)

▶ Εξερευνήστε τα μοντέλα που υπάρχουν στη βιβλιοθήκη της NetLogo <https://ccl.northwestern.edu/netlogo/models/>

4 ロ ▶ 4 레 ▶ 4 로 ▶ 4 로 ▶ - 로 → 9 Q Q + 43/44

- ▶ Το αρχείο και το βίντεο της παρουσίασης θα είναι διαθέσιμο στο E-class
- ▶ Απορίες στο [thomopul@ceid.upatras.gr](mailto:thomopul@ceid.upatras.gr)

Ευχαριστώ για την προσοχή σας!

4 ロ → 4 <del>ラ</del> → 4 로 → 트 로 → 9 Q <del>(</del> 44/44)